# Publication Quality Maps and Plans

Dr Kristen Hopper Durham University

# Today's session

- Visualising spatial data
- What is a GIS?
- Spatial data types and concepts
- How to make a simple map in Google Earth Pro

- The elements of a good map
- Image captions and attribution
- Other GIS programmes QGIS

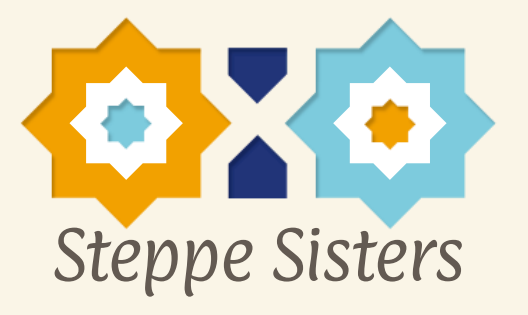

Visualising Spatial Data

- Maps cities, sampling locations etc.
- Plans detailed plans of buildings
- More complex visualisations - Predictive modelling, Buffers for analysis, Visibility Analysis, Cost Surface Analysis etc.

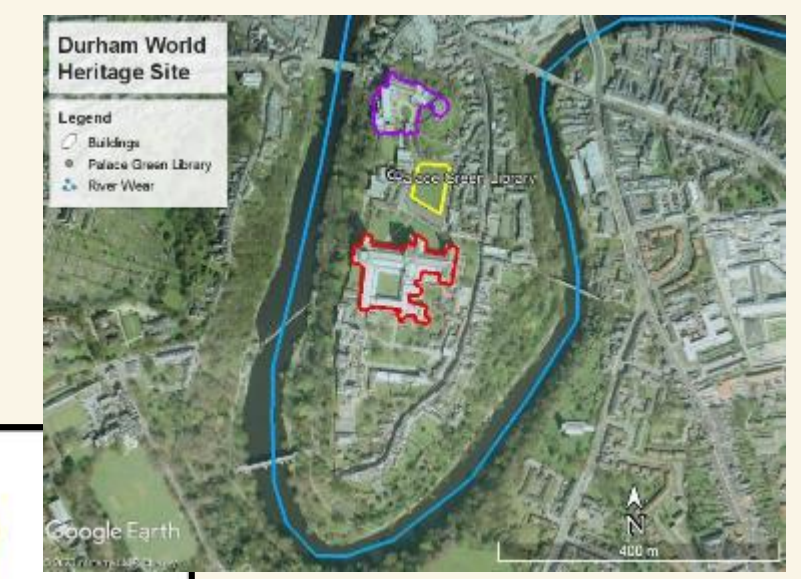

Image © 2020 Infoterra Ltd & Bluesky.

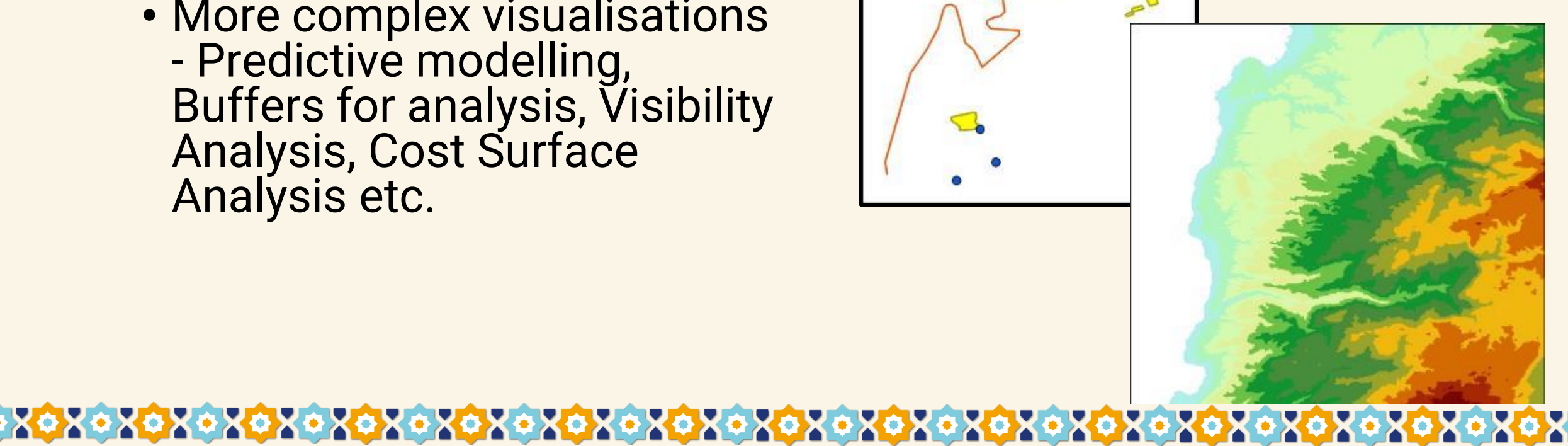

SRTM 90m (available from USGS)

What is a GIS?

#### **G**eographical **I**nformation **S**ystem(s) or

#### **G**eographical **I**nformation **S**cience

GIS allows a user to:

- Capture, store, and manage vast amounts of spatial data
- + Query and analyze this data to answer a variety of unique questions and problems
- + Present the data and analysis in an attractive way

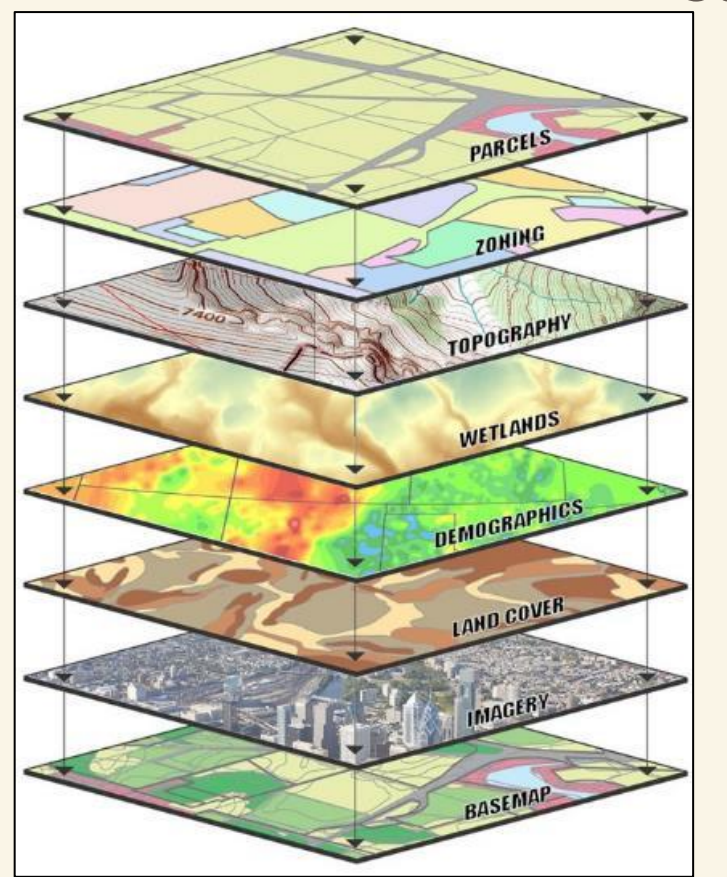

https://www.usgs.com/wares-visualization.com/wares-visualization.com/wares-visualization.com/wares-visualization.com/wares-visualization.com/wares-visualization.com/wares-visualization.com/wares-visualization.com/wares-vis

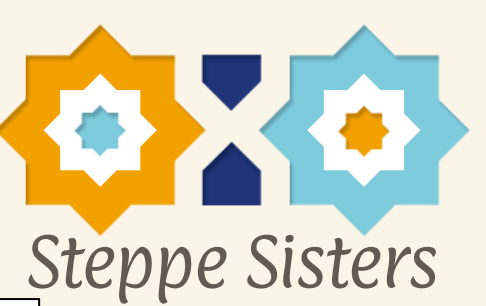

Types of spatial data

- Features (Vector data)
	- Have shape and size
	- Polygons, lines, and points
- Surfaces (Raster data)
	- Continuous
	- Have numeric values

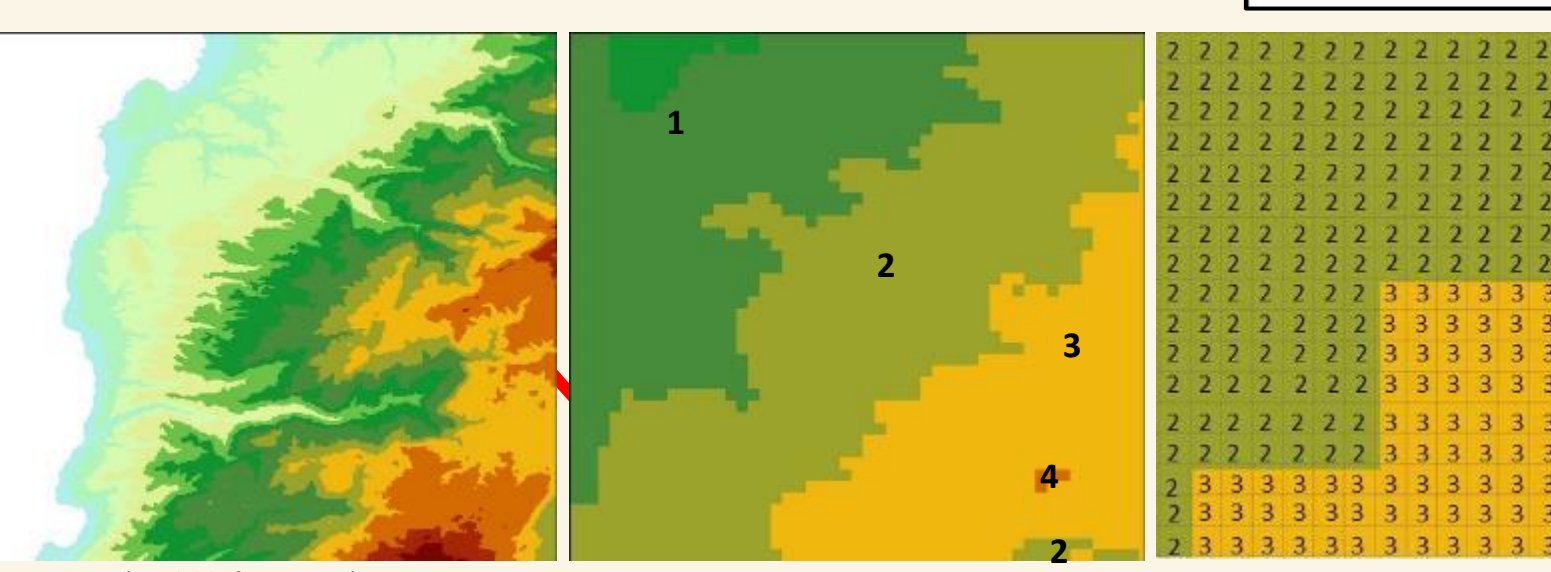

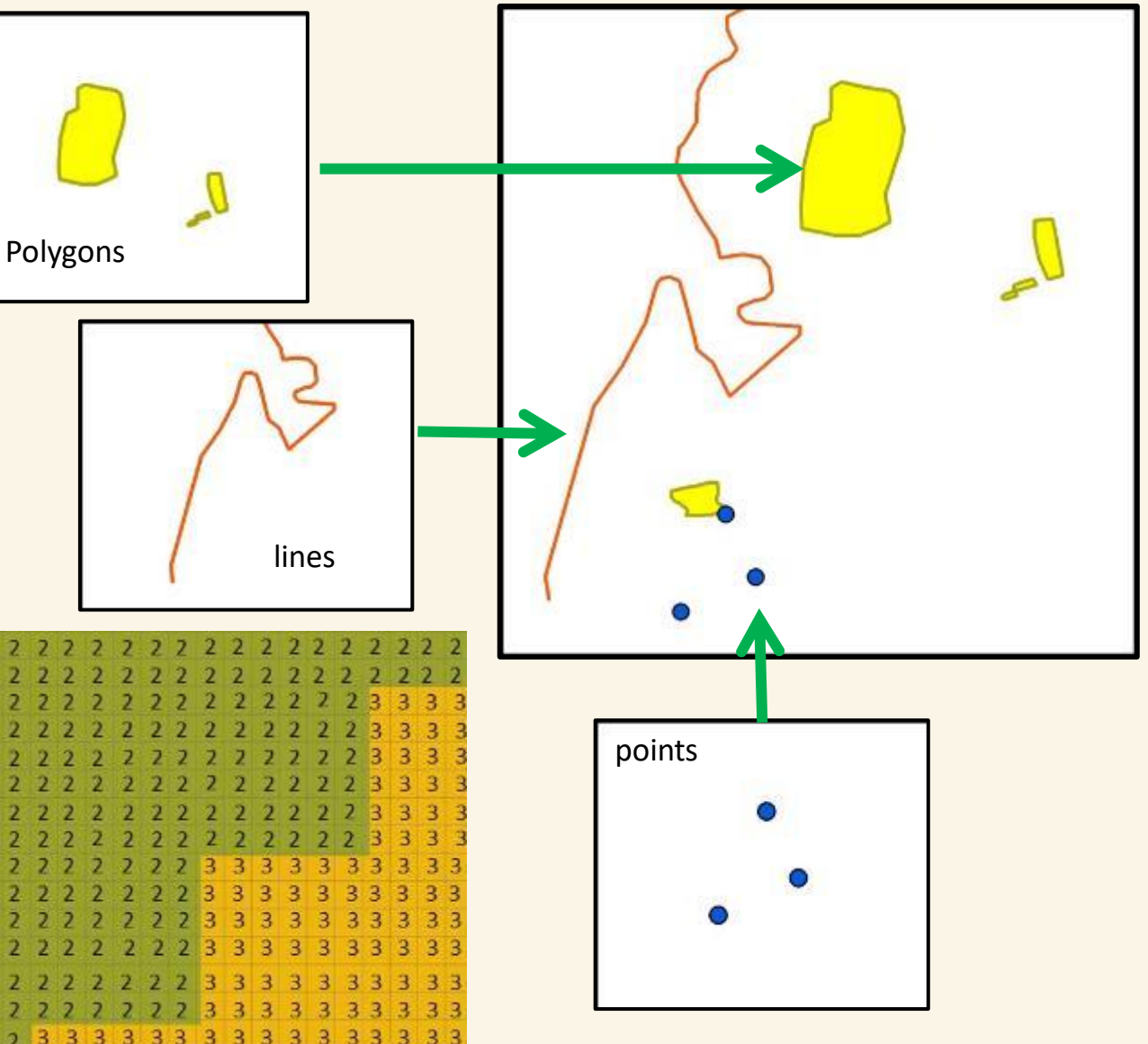

SRTM 90m (available from USGS)

Coordinate systems - how can you tell where you are?

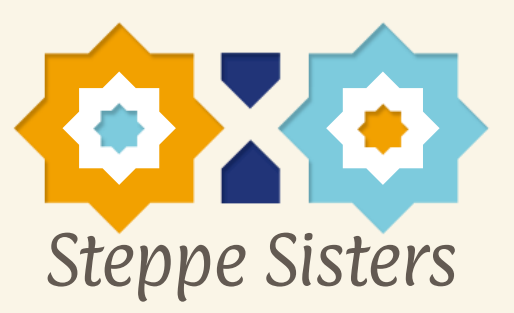

- Geographic Coordinate System
- Measured in 3D using Earth's centre as central meridian
- Latitude/Longitude

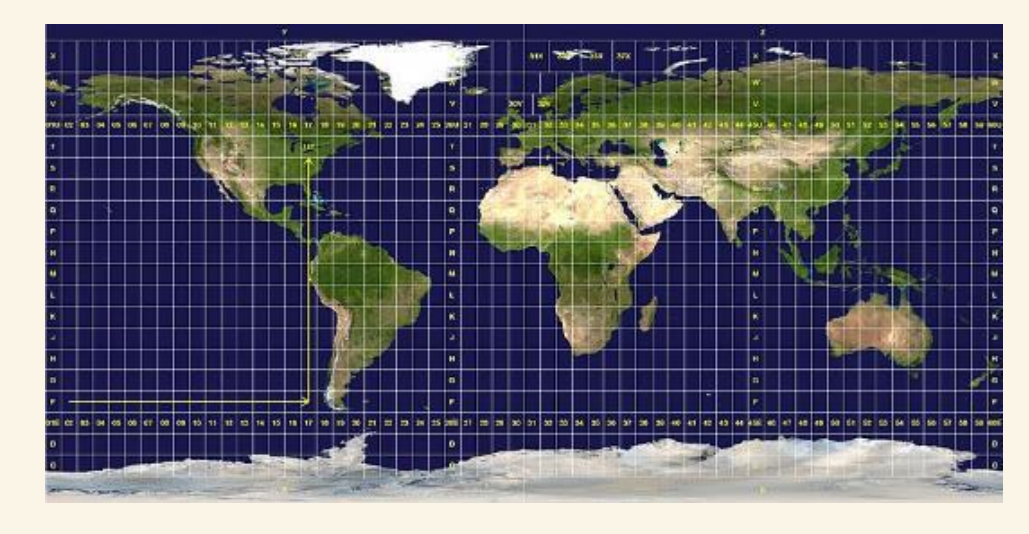

//creativecommons.org/licenses/by-sa/3.0/deed.en

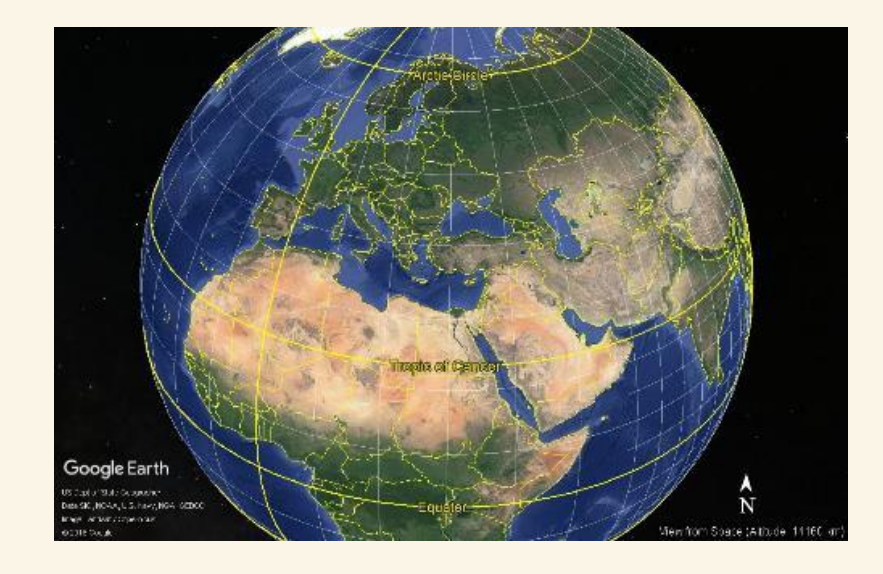

- Projected Coordinate System
- Measured in 2D on a flat plane
- IMPORTANT Possible to measure real world relationships

NASA (Public Domain) https://commons.wiki/File:Utm-zones.wiki/File:Utm-zones.wiki/File:Utm-zones.wiki/File:Utm

• Universal Transverse Mercator (UTM)

GIS Terms to Know - Attribute tables

• Features are linked to information stored in a table

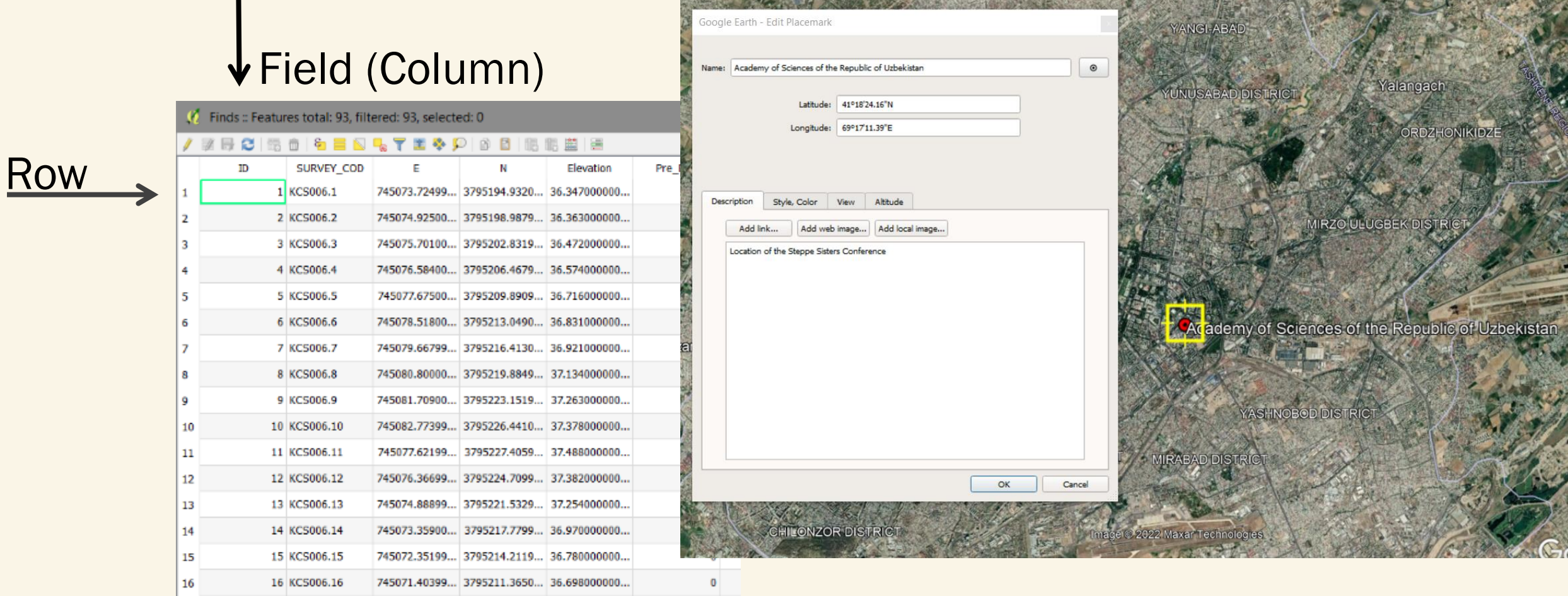

Show All Features

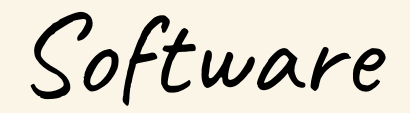

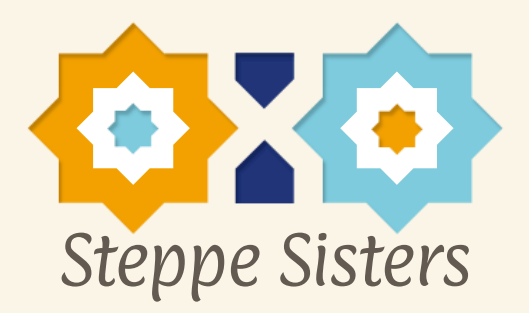

- We will use Google Earth Pro in this session. If you want to follow along with making a map in Google Earth Pro, then download the programme.
- <https://www.google.co.uk/earth/download/gep/agree.html>
- I will also provide a tutorial for how to make a map in QGIS, which you can try after this session

### Google Earth Pro – a kind of GIS

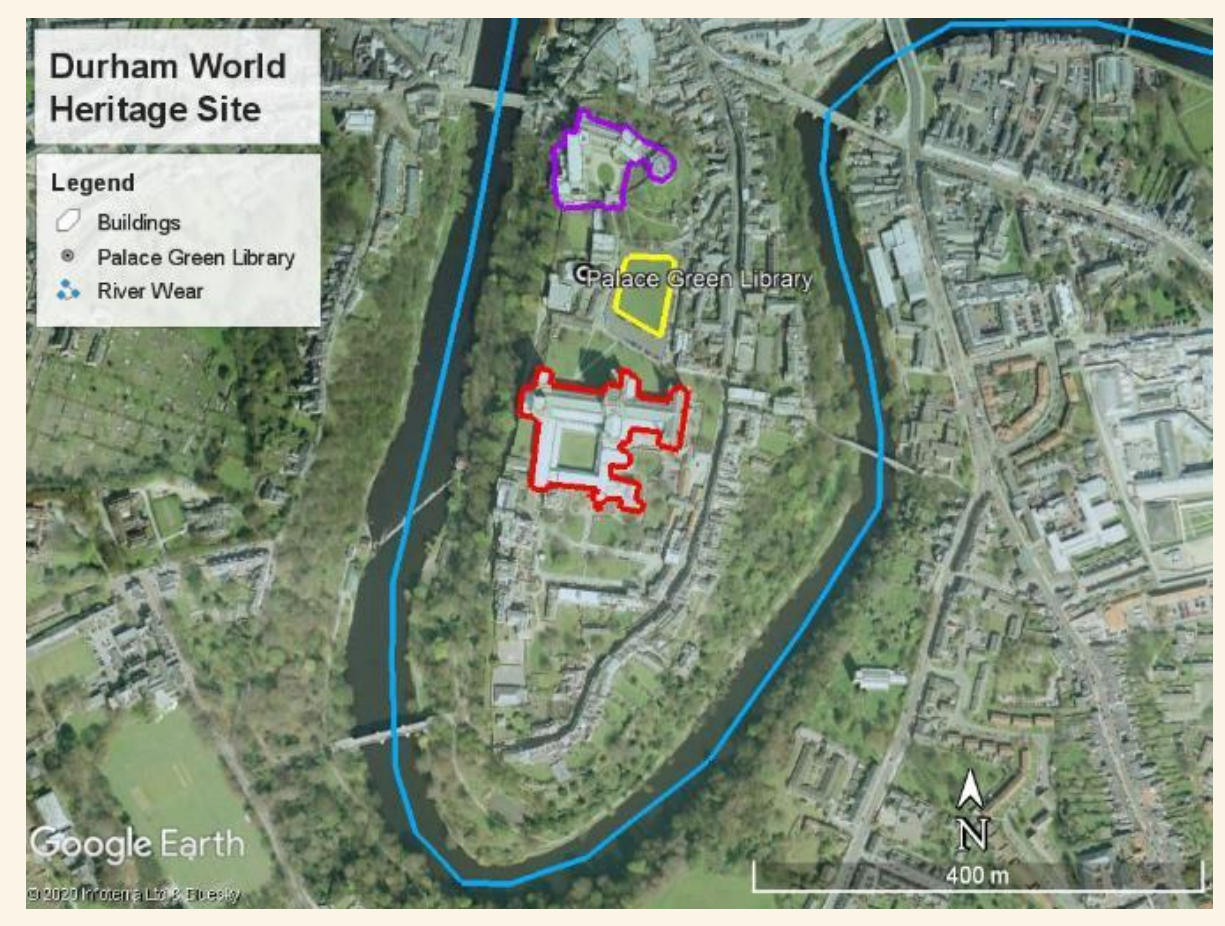

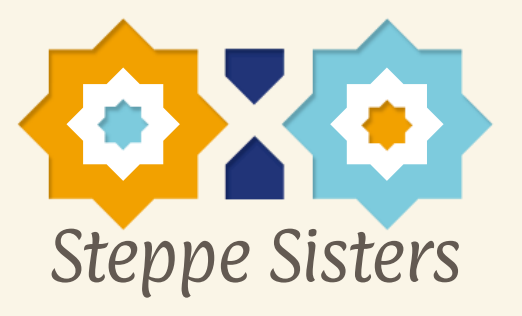

- We can make maps and include vector data we create
- .kml = keyhole markup language – the basic file type for vector data in GE Pro

Fig. 1. The Durham World Heritage Site on Google Earth in December 2001. Image © 2020 Infoterra Ltd & Bluesky.

Tutorial – Basics of Google Earth Pro

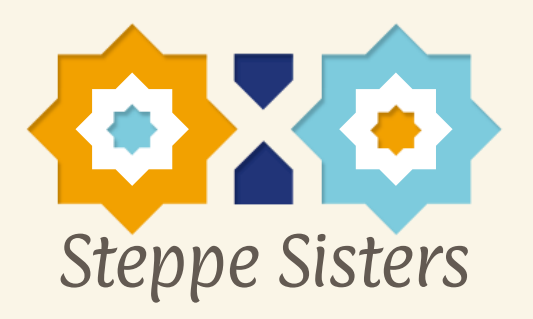

- I'm going to demonstrate how to make a map in GE Pro now, feel free to follow along and create your own map
- For a useful tutorial go here:
	- <https://www.youtube.com/watch?v=9SZpv6DkbsI>

# Basic elements of a good map or plan

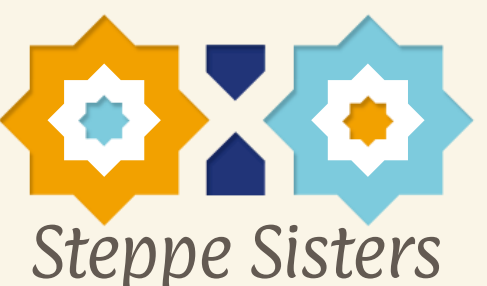

- I would argue the nonnegotiable elements of any map!!!
	- Scale bar
	- North arrow
	- Legend
- Can also include:
	- Title
	- Labels on map

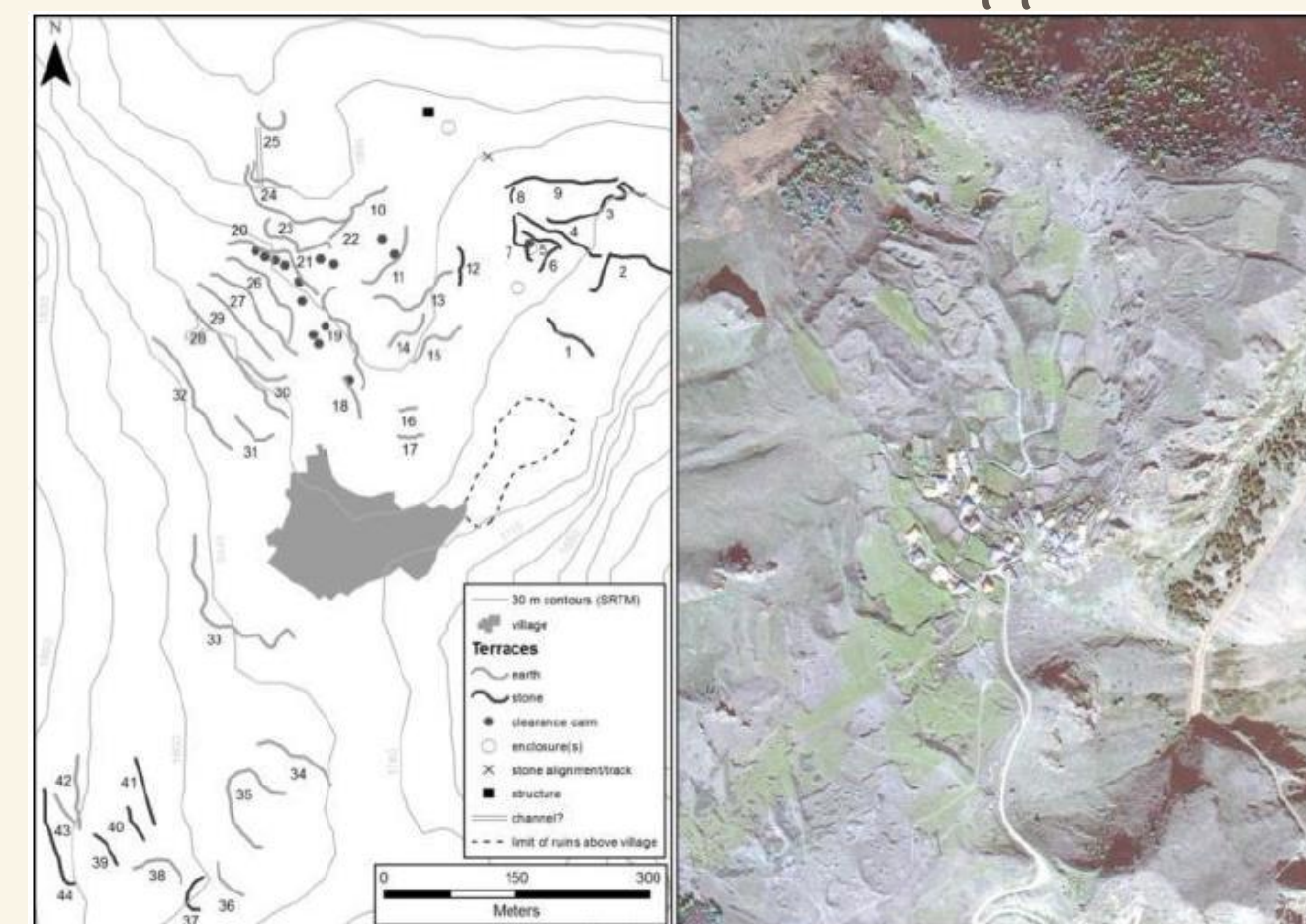

### Basic elements of a good map or plan

Legend • Library  $\equiv$  Building -River

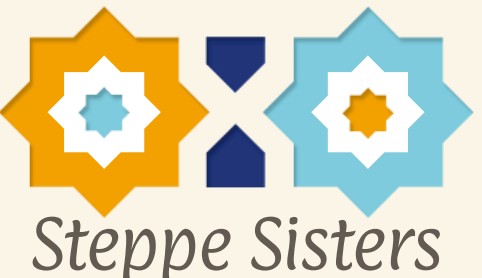

How could this map be improved?

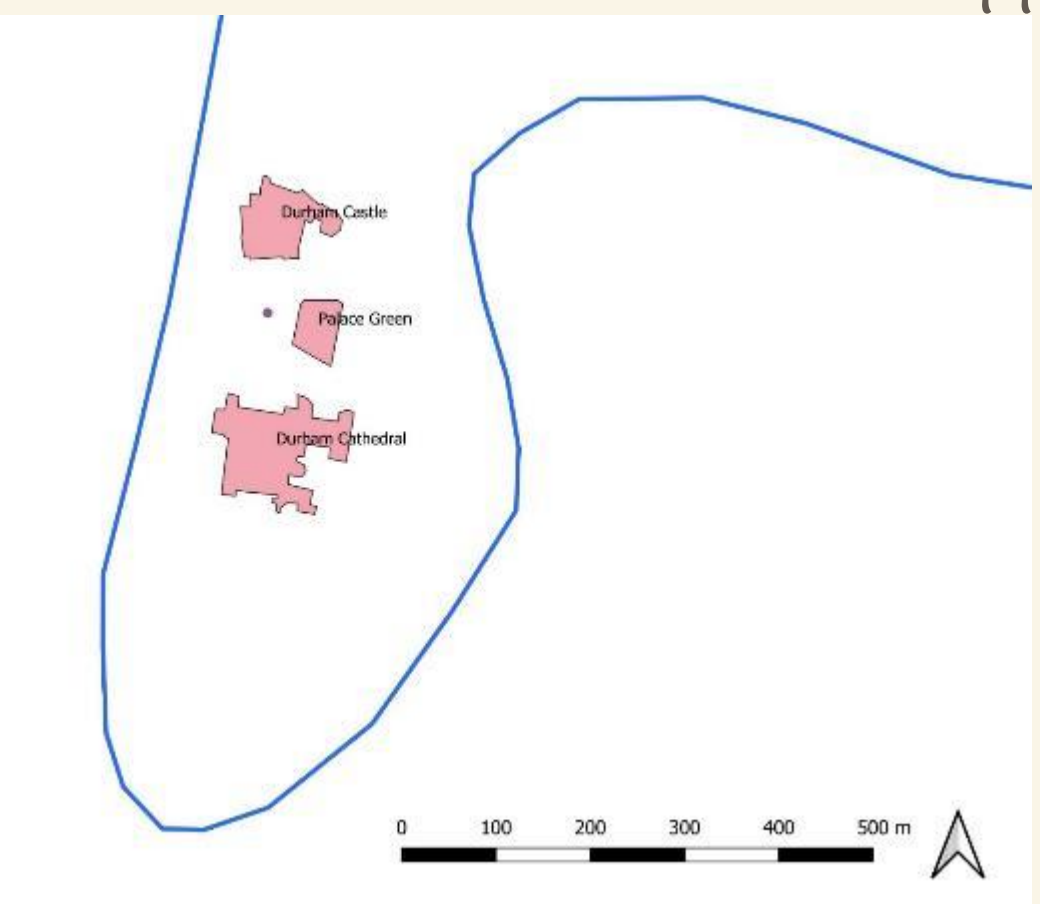

Image Captions

- Brief and informative, for example:
	- Plan of Structure A. Rooms specifically discussed in the text are highlighted in red.
	- Map of sampling locations in the study area.

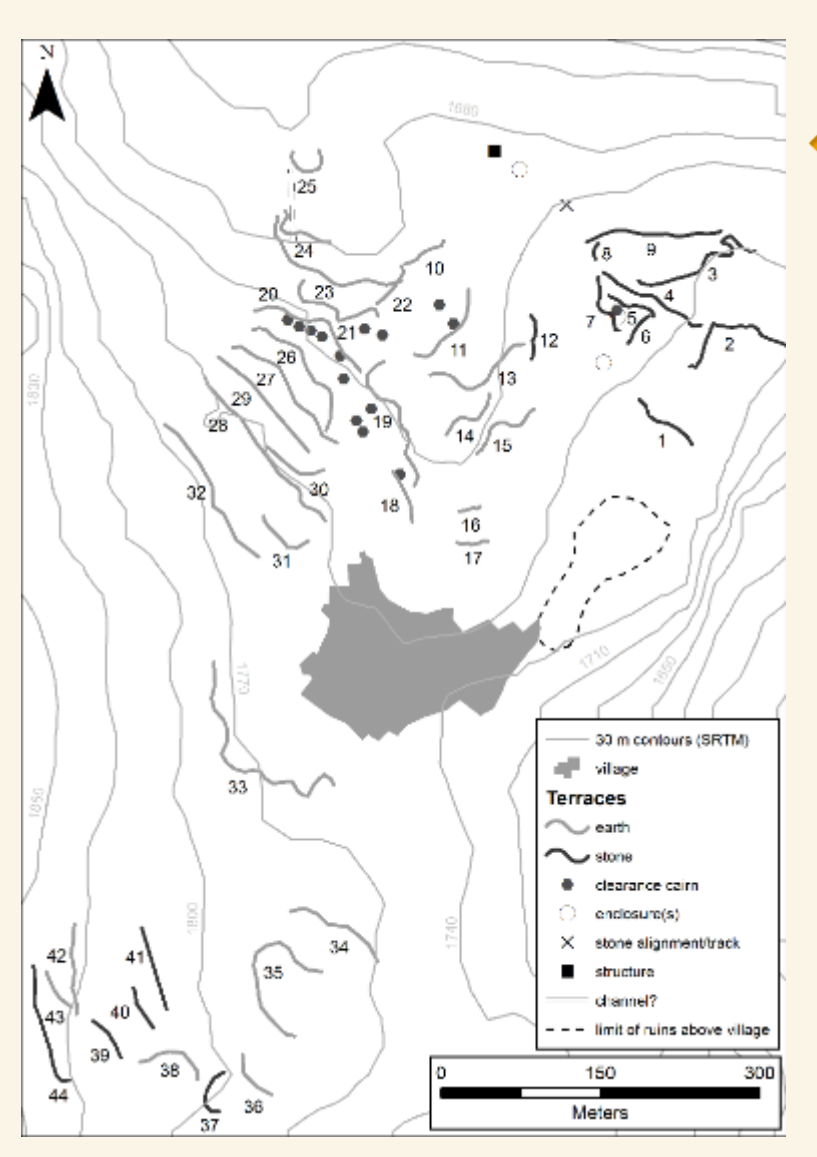

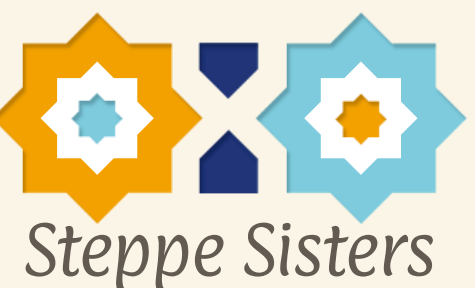

From Hopper et al. (2020) Landscape investigations in the Dariali Pass, Georgia. *Dariali: the 'Caspian Gates' in the Caucasus from Antiquity to the Age of the Huns and the Middle Ages. The joint Georgian-British Dariali Gorge excavations & surveys 2013- 2016* (by Sauer et al. The British Institute of Persian Studies Archaeological Monographs Series V, Volume I. Oxbow Books, Oxford.

**Fig. 10:54: Plan of terraces and other features at DPS-10 and DPS-11.** 

# Image Accreditations and copyright

- Make sure you check to see if you are allowed to use images or illustrations from another source!
	- Public domain
	- Creative commons or other similar licenses
	- Imagery available for noncommercial, educational use (e.g. Google Earth)
- Include all accreditation for images, for example:
	- Image © 2020 Maxar Technologies
- If you want to reuse a map from another source, then you need to seek permission from the author/publisher

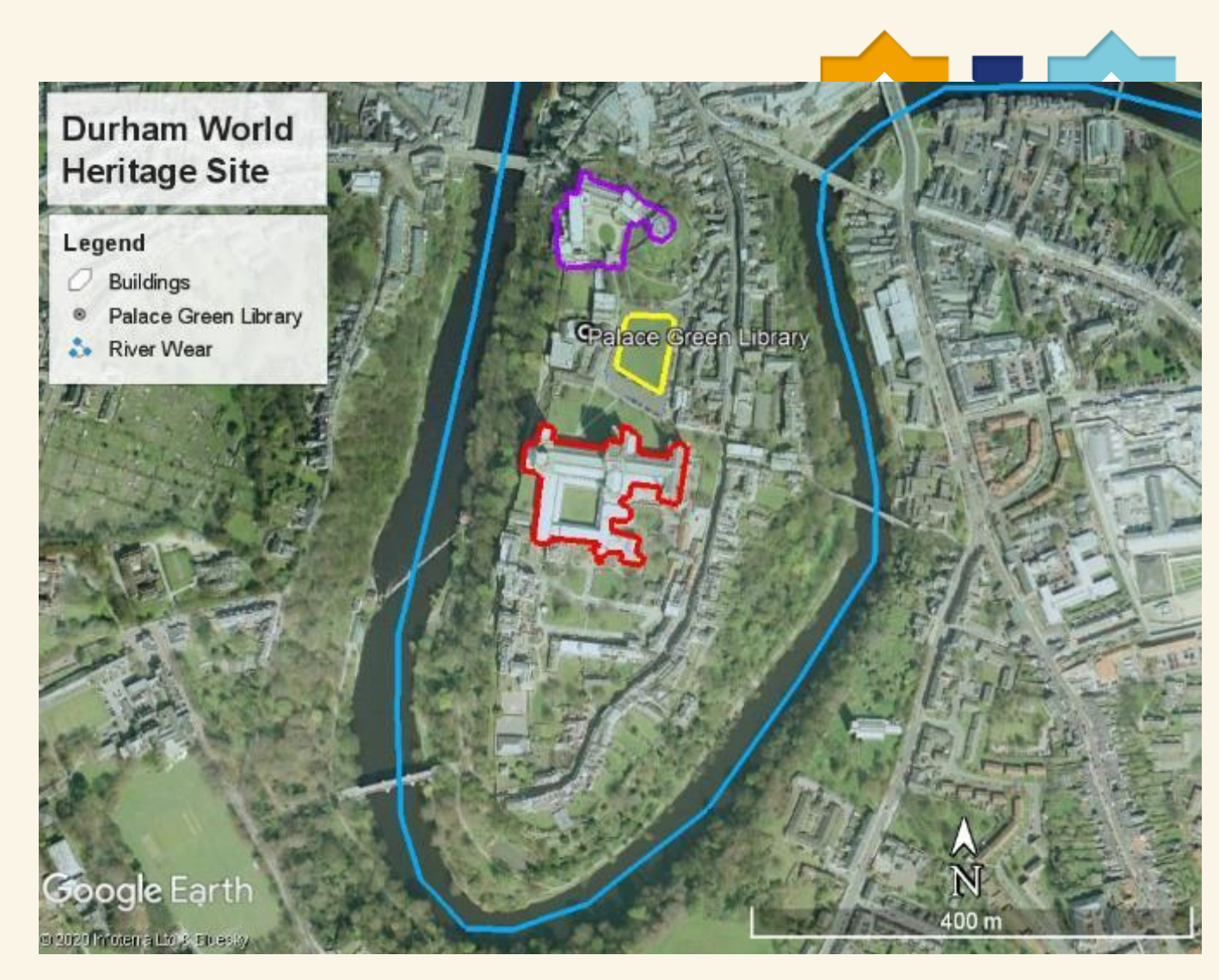

to re-publish it. Fig. 1. The Durham World Heritage Site on **Google Earth** in **December 2001**. **Image © 2020 Infoterra Ltd & Bluesky**.

QGIS – an open source GIS

- <https://qgis.org/en/site/forusers/download.html>
- Watch a free tutorial on making a simple map here: <https://www.youtube.com/watch?v=98kxd1A2m70>

### **QGIS**

A Free and Open Source Geographic Information System

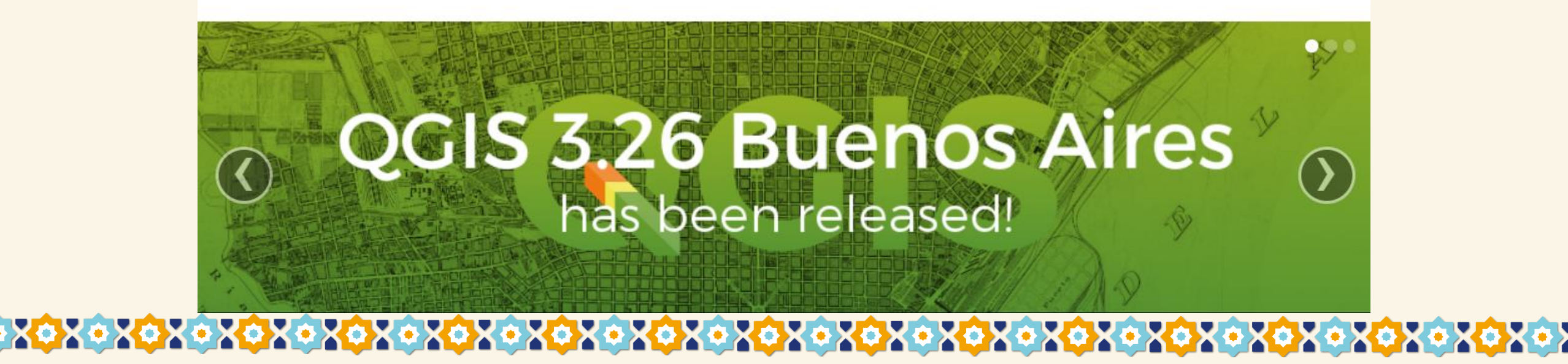

Any Questions?

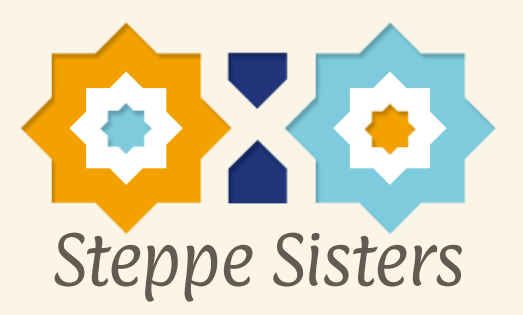

• Thanks for listening!